# **Краткое руководство по эксплуатации и работе преобразователя по ПИД-регулятору.**

### **1. Подключение силовых кабелей к ЧП:**

Чтобы подключить питание к частотному преобразователю необходимо воспользоваться входными клеммами **R,S,T** . Для подключения электродвигателя воспользуйтесь выходными клеммами **U,V,W**. Необходимо заземлить как частотный преобразователь, так и двигатель. Заземление подключите на клемму

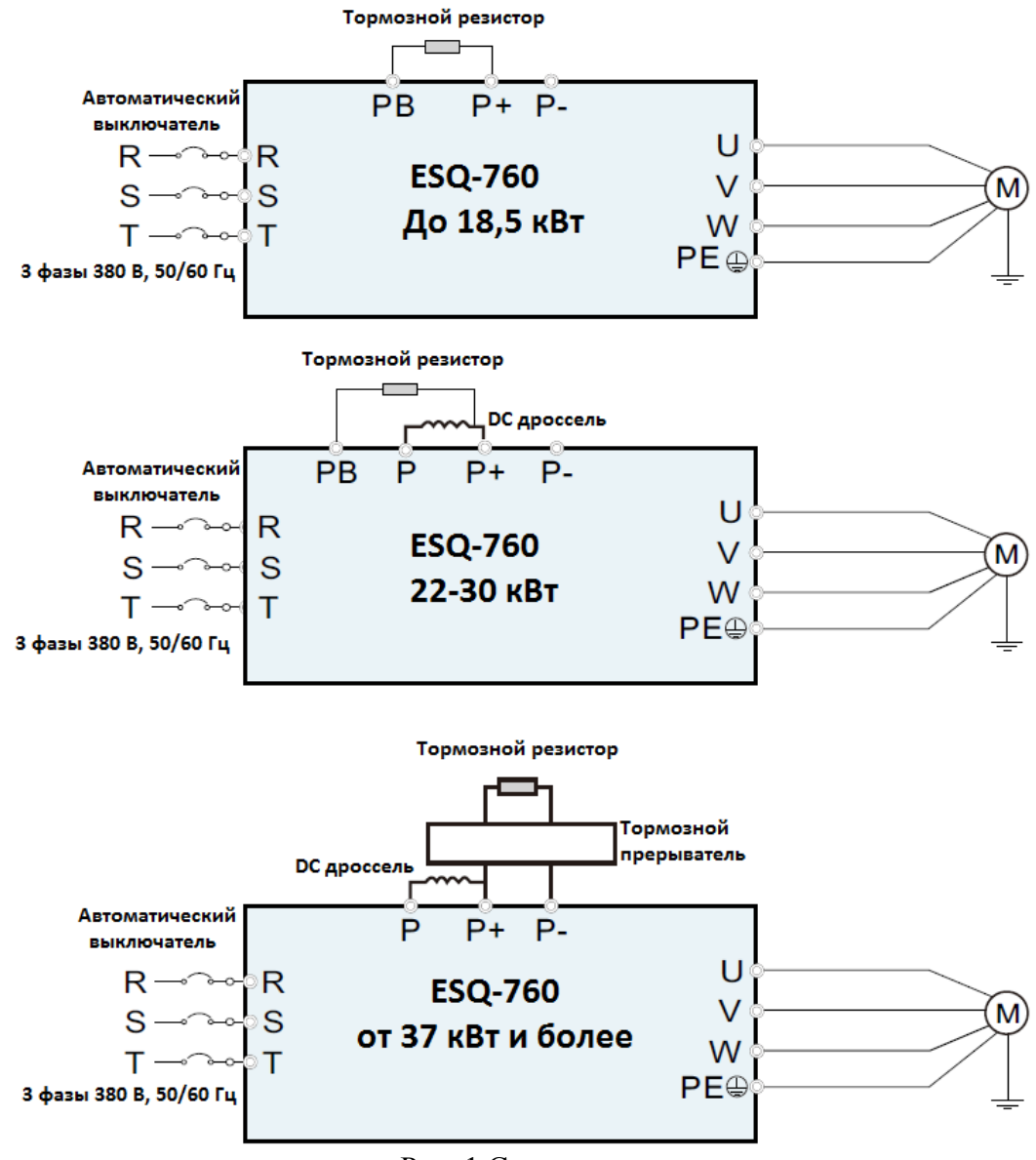

Рис. 1 Схема подключения.

## **2. Установка параметров, необходимых для работы:**

1) Параметр запуска **F00.01**

- **0**  запуск с кнопки «Пуск» на лицевой панели частотного преобразователя.
- **1** запуск частотного преобразователя через клемм(СТОП не работает).
- **2** запуск частотного преобразователя через клемм(СТОП работает).
- **3** Последовательный порт(СТОП не работает)
- **4** Последовательный порт(СТОП работает)
- 2) Включить ПИД-регулятор **F00.06 = 8**
- 3) Выбор способа задания ПИД-уставки **F09.00**:
	- 0 уставка задается в параметре **F09.01** в условных единицах от 0.00 до 10.00 Например диапазон измерения датчика 0-6 бар, для того чтобы поддерживать давление 3 бара, в параметре **F09.01** необходимо установить 5.00, если нужно 2 бара то **F09.01**=3.33 и т.д.
	- $1 -$  уставка задается через аналоговый вход AI1
	- $\bullet$  2 уставка задается через аналоговый вход AI2
	- 3 уставка задается через аналоговый вход AI3
	- 4 уставка задается через импульсный вход HDI
	- 5 Многоскоростной режим
	- $\bullet$  6 Modbus-RTU
	- $\bullet$  7 CAN
	- $\bullet$  8 Profibus DP

4) Выбор канала обратной связи **F09.02**:

- 0 аналоговый вход AI1
- $1 -$ аналоговый вход AI2
- 2 аналоговый вход AI3
- 3 импульсный вход HDI
- $\bullet$  4 Modbus-RTU
- $-5 CAN$
- $\bullet$  6 Profibus DP

### **3. Установка параметров мотора:**

- 1) **F02.02** Номинальная мощность электродвигателя
- 2) **F02.03** Номинальное напряжение двигателя
- 3) **F02.04** Номинальный ток двигателя.
- 4) **F02.05** Номинальная частота двигателя.

#### 5) **F02.06 – Номинальная скорость вращения двигателя.**

#### **4. Подключение датчика к внешним клеммам:**

Если датчик «двухпроводный» и имеет напряжение питание 24 В, то «+» датчика необходимо подключить на клемму 24V, а второй провод подключить на клемму аналогового входа AI1 (AI2). Так же необходимо поставить перемычку между клеммами «COM» и «GND», тем самым мы объединим «-» источников питания.

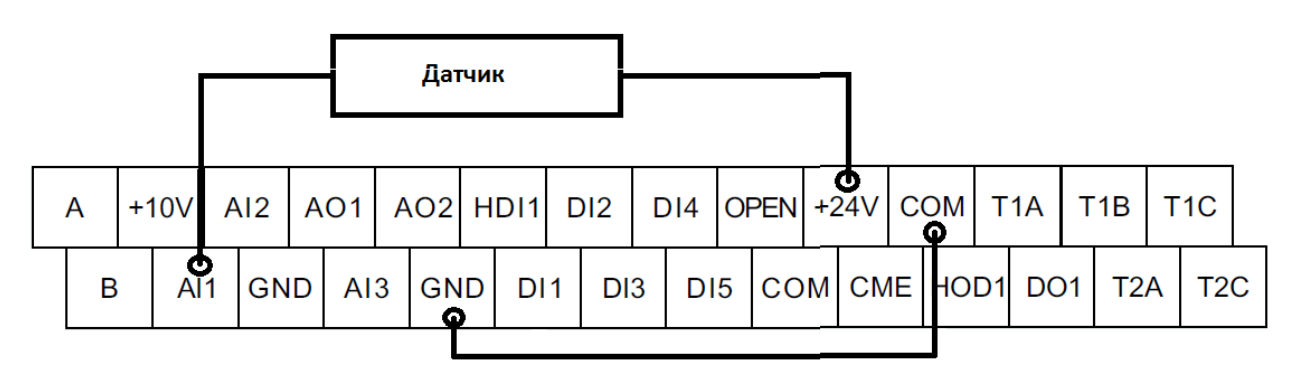

Рис.2 Схема подключения датчика.

#### Примечание:

Если поддержание заданного давления осуществляется некорректно, осуществите

настройку Пропорциональной, Интегральной и Дифференциальной (П, И, Д) составляющей.

Ниже приведены условия, при которых настройка будет эффективна:

Реакция на изменение медленная, даже при изменении уставки.  $\rightarrow$  Увеличьте значение П [F09.04].

• Реакция на изменение быстрое, но не стабильное.

 $\rightarrow$  Уменьшите значение П [F09.04]

• Трудно поддержать заданное значение в соответствии с заданной уставкой.  $\rightarrow$  Уменьшите значение И [F09.05]

• Заданное значение, а так же контролируемая переменная нестабильны.

 $\rightarrow$  Увеличьте значение И [F09.05]

- Реакция медленная, даже при увеличении П.
- $\rightarrow$  Увеличьте Д [F09.06]
- Присутствуют колебания, даже при увеличении П.
- $\rightarrow$  Уменьшите Д [F09.06]

**Примечание:** В случае неудачного программирования функций частотного преобразователя не расстраивайтесь. Вы всегда можете вернуться к заводским параметрам. Для этого выберите параметр **F00.18** установите **1** и нажмите **ENT**.

Если вам необходим более широкий функционал частотного преобразователя, обратитесь к полной инструкции.